### **TECHNICAL MANUAL**

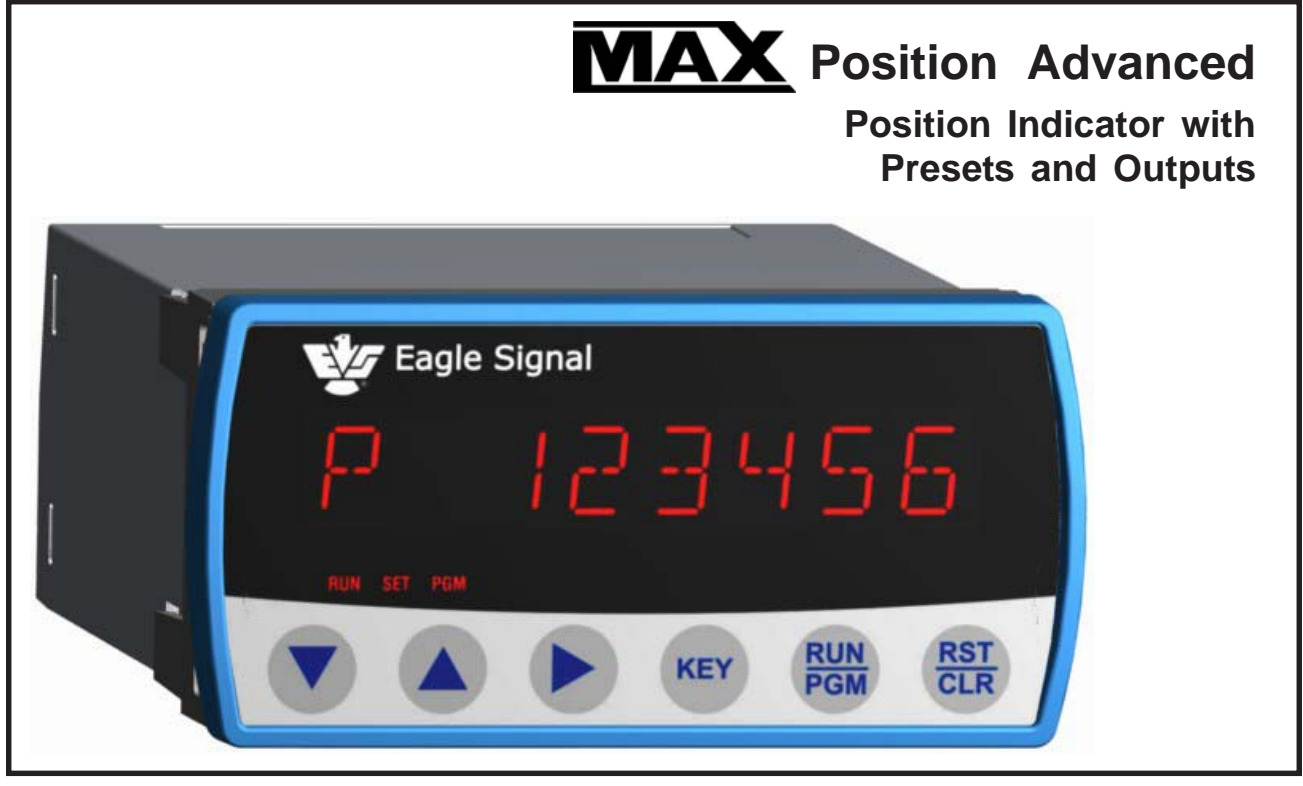

#### **"MAX** Position Advanced" is a programmable position **KEY SPECIFICATIONS**

indicator and preset counter with a Reference input and set point, four position presets and eight complimentary outputs. Go through zero counting, plus / minus operation, non-volatile counter and 'onthe-fly' programming features satisfy many process applications. A six decade calibrator is provided for increased display resolution.

#### **FEATURES**

- Bidirectional (go thru zero) counter
- Non-Volatile counter operation.
- Four user programmable preset setpoints
- Programmable reference setpoint
- Programmable Operation; A-B, A+B, Quad
- Programmable 6 decade correction constant
- Selectable Input logic; x1, x2 and x4
- STOP/HOLD, REFERENCE ENABLE, OUTPUT DISABLE and REFERENCE Control inputs
- 4 Wire / 2 Wire RS-485 Provides LOCAL and REMOTE process Control Capability Modbus RTU protocol
- FRAM Memory for Setpoint storage
- Built In Self- Diagnostics
- Eight Alpha Numeric, 14 Segments LED display
- Bipolar Six Decade Counter (+/-999999)
- Six Decade Input Calibrator
- DC to 40kHz Count Rate
- DC to 20kHz Quadrature Input Rate
- Programmable Input Logic (x1,x2, or x4)
- Four Programmable Bipolar Preset Limits
- Eight Solid State Preset Outputs
- Counter Presetting with Reference Input
- +12VDC @ 175mA Transducer Supply
- 85-265 VAC Operation (12VDC Optional)

#### **INDEX TO CONTENTS**

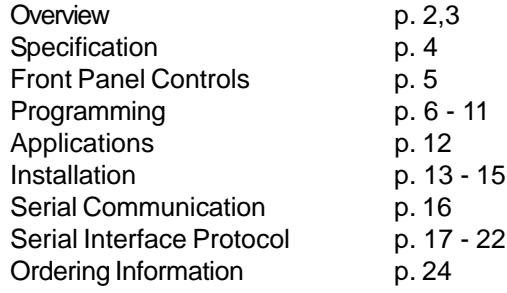

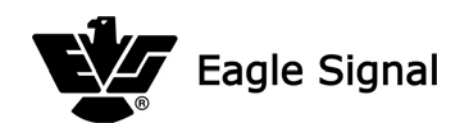

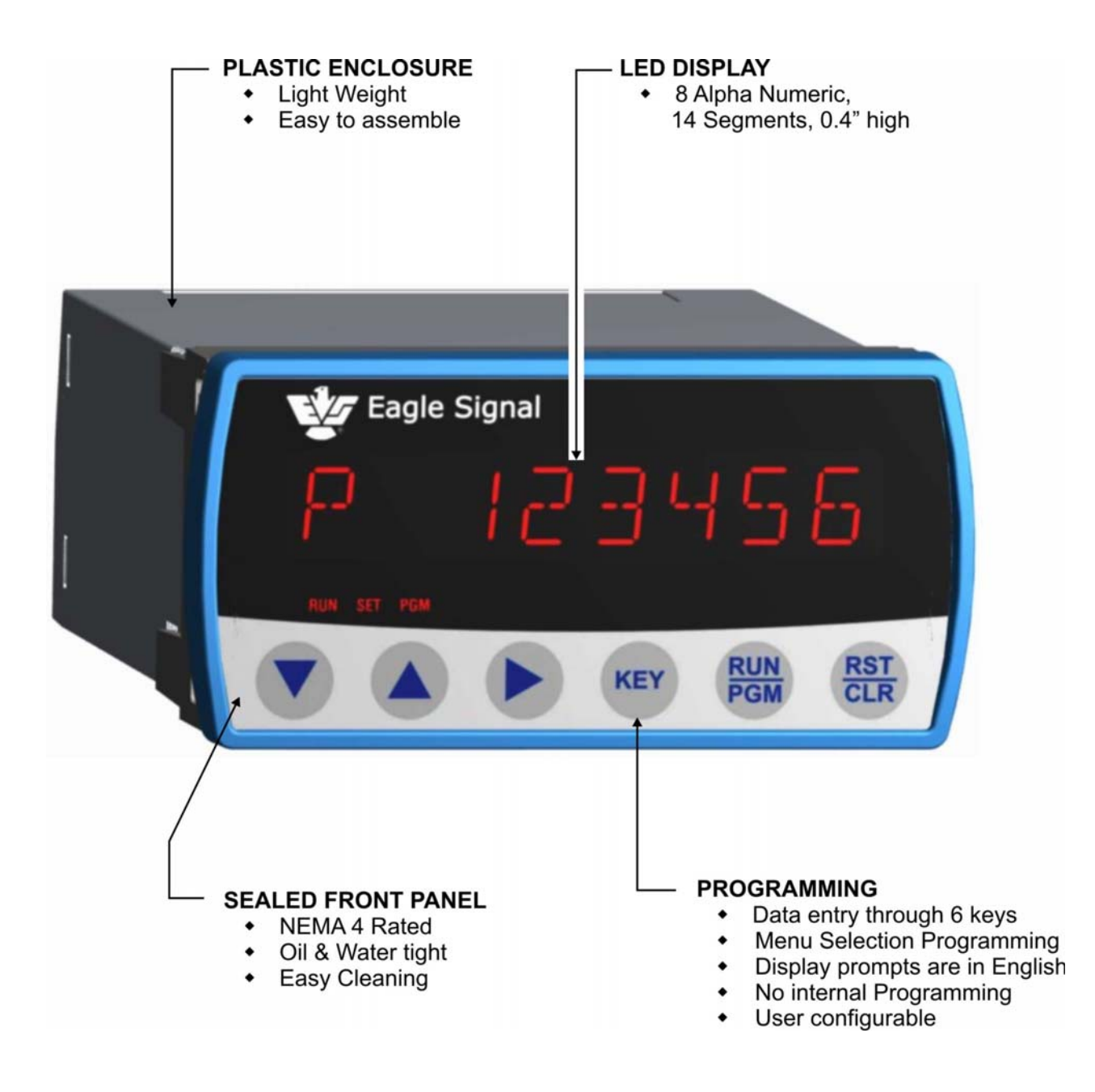

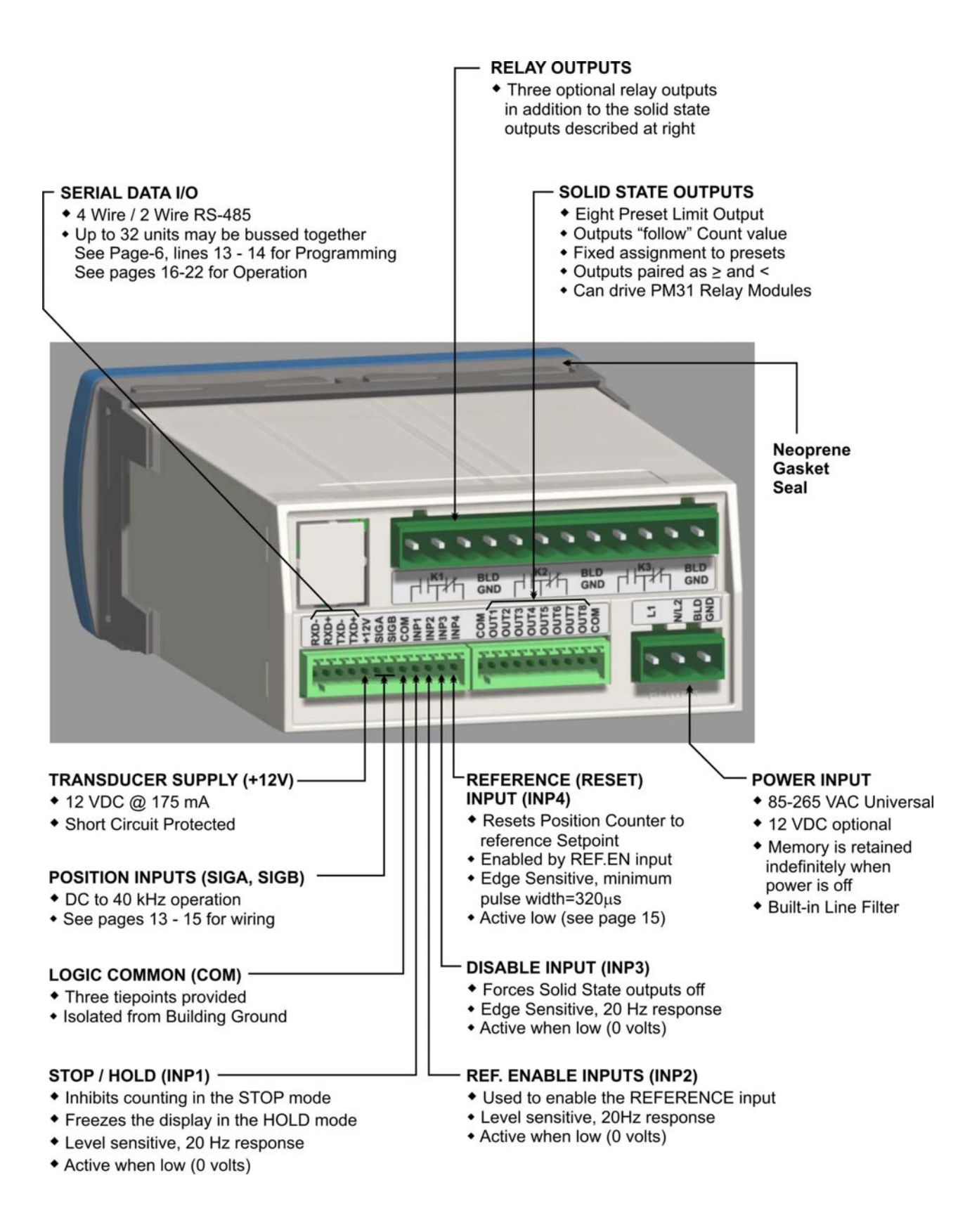

### **SPECIFICATIONS ... Page 4**

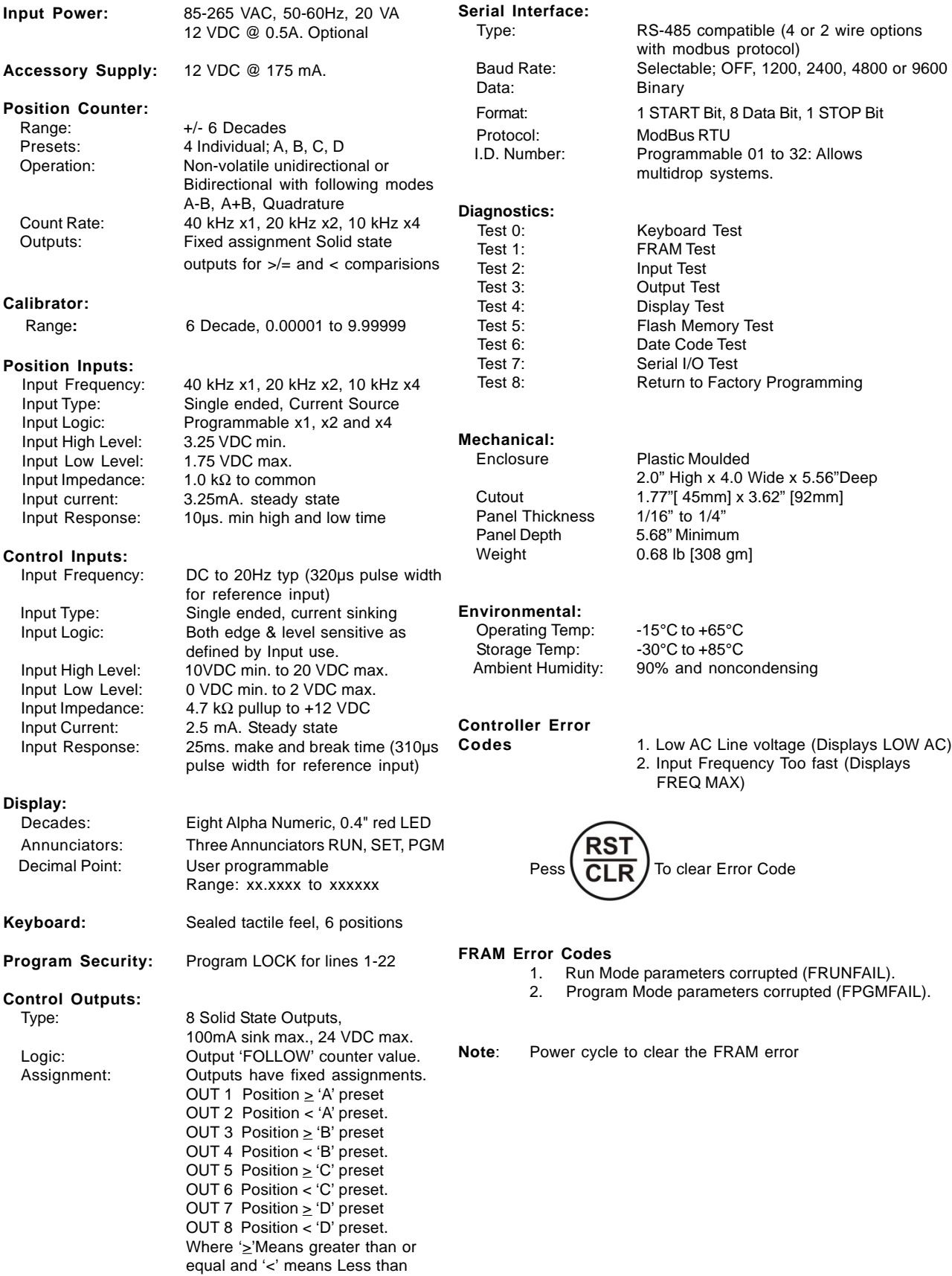

### **FRONT PANEL CONTROLS...** Page 5

#### **ANNUNCIATORS**

- RUN constantly illuminated in the RUN mode
- SET constantly illuminated in the SETUP mode
- PGM constantly illuminated in the PROGRAM mode

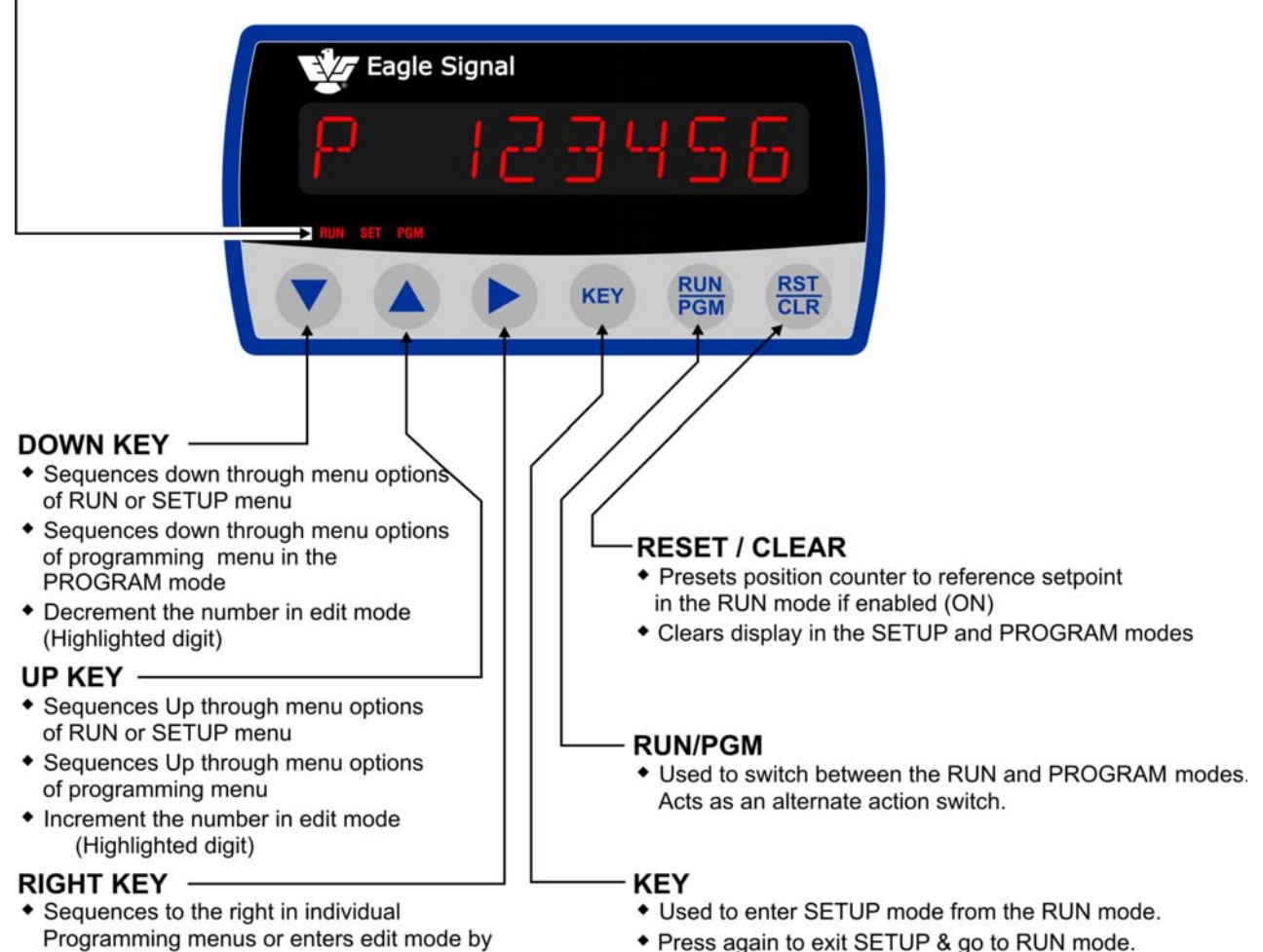

- Programming menus or enters edit mode by highlighting the left most digit and sequences highlighting to the right digit in Program mode & in SETUP mode
- Allows the unit to be programmed "on the fly". Used to direct address lines 1-22 while in PROGRAM mode, press KEY, line number, Key

### **PROGRAMMING ...** Page 6

#### **RUN MODE:**

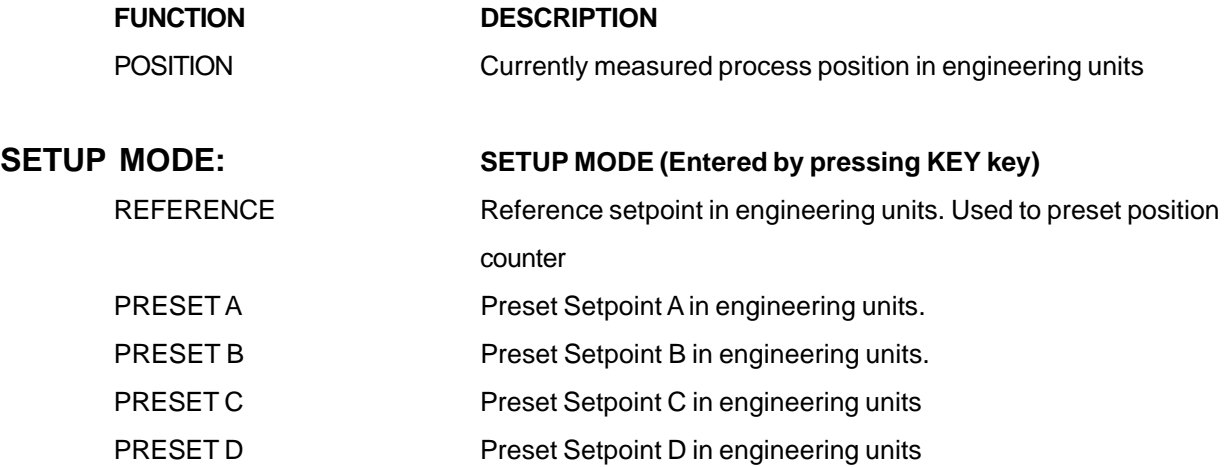

### **PROGRAM MODE**

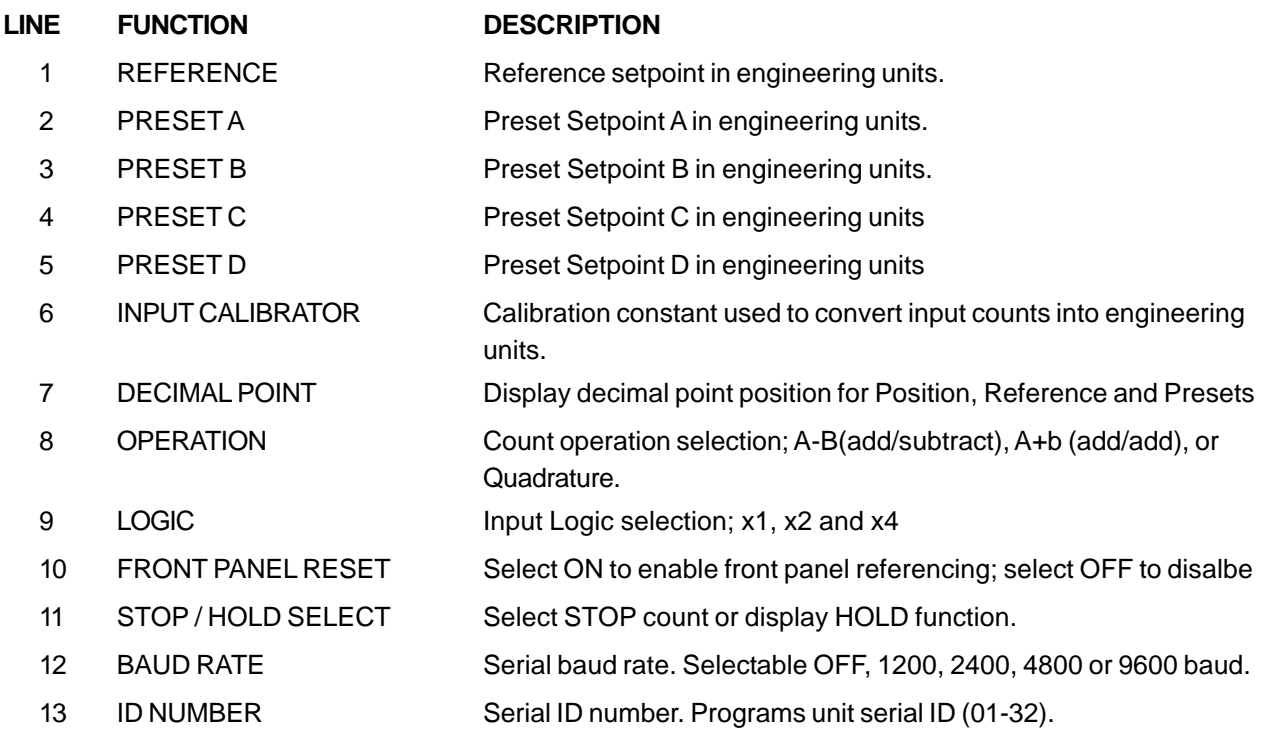

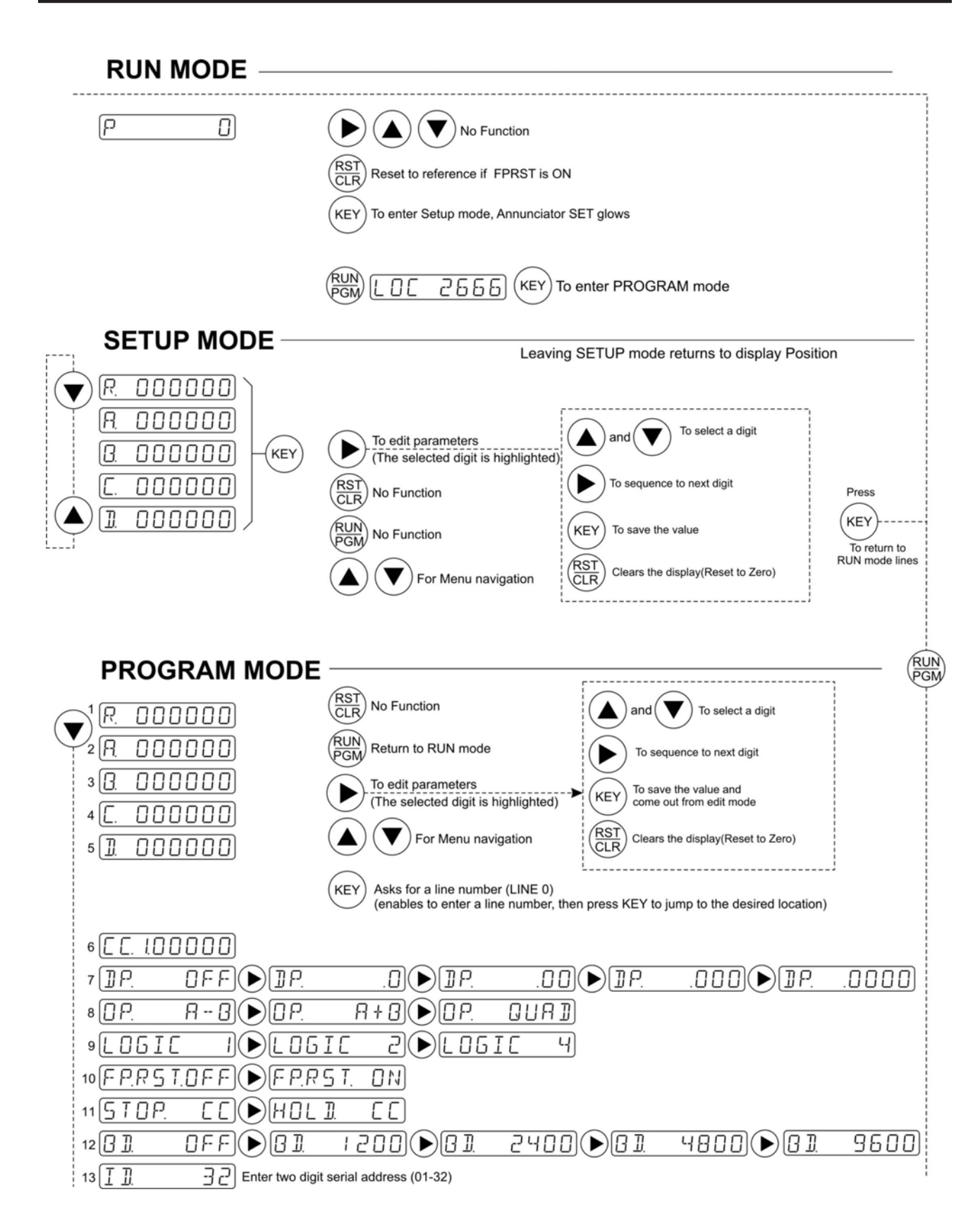

# **PROGRAMMING ...** Page 8

The **MAX** Position Advanced controller provides a group of diagnostics to self test the controller and field wiring as well as helps the user diagnose machinery malfunctions. Nine diagnostic tests are provided and may be run only while the unit is in the PROGRAM mode. These tests should be done "offline"(user's process not being controlled). The tests are outlined below along with the keyboard commands to control them.

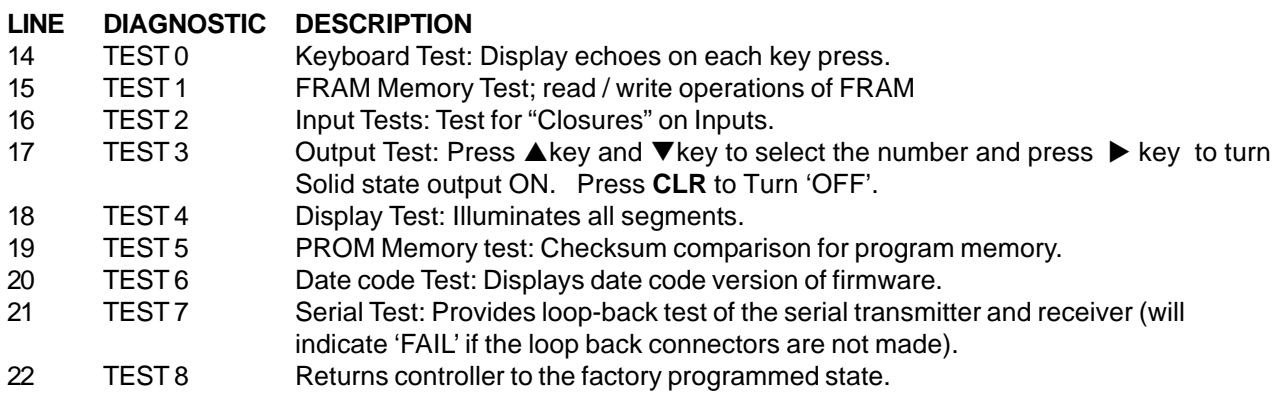

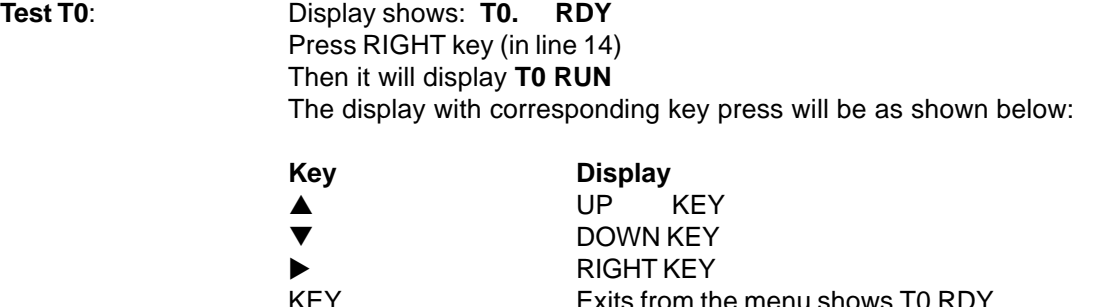

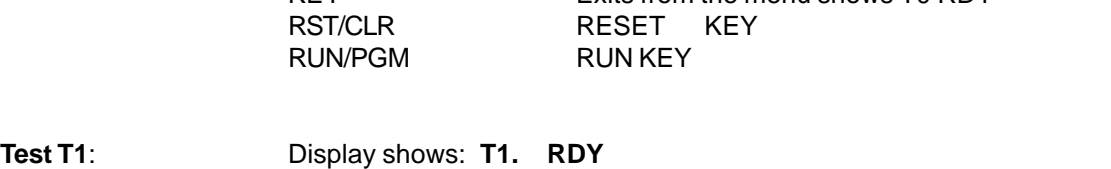

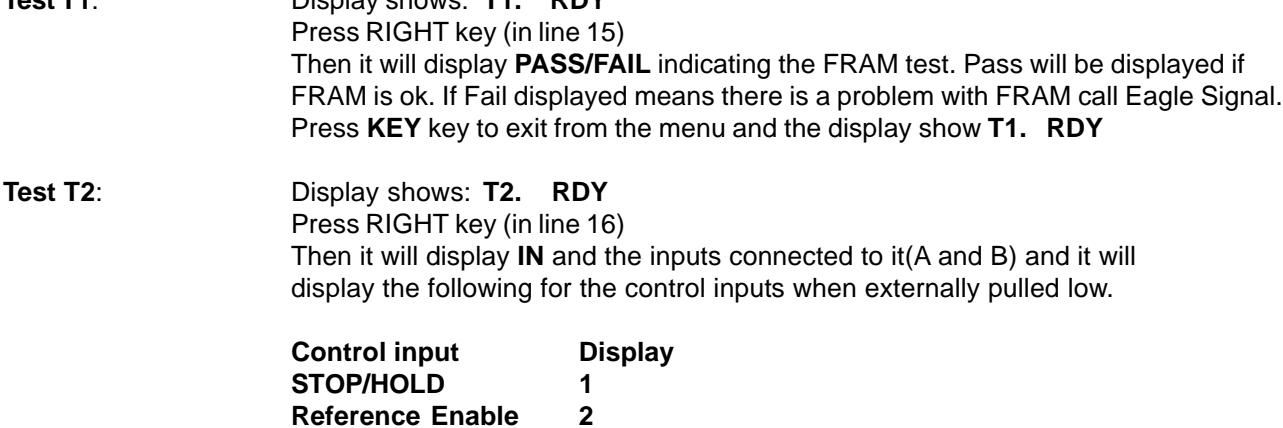

### **PROGRAMMING ...**

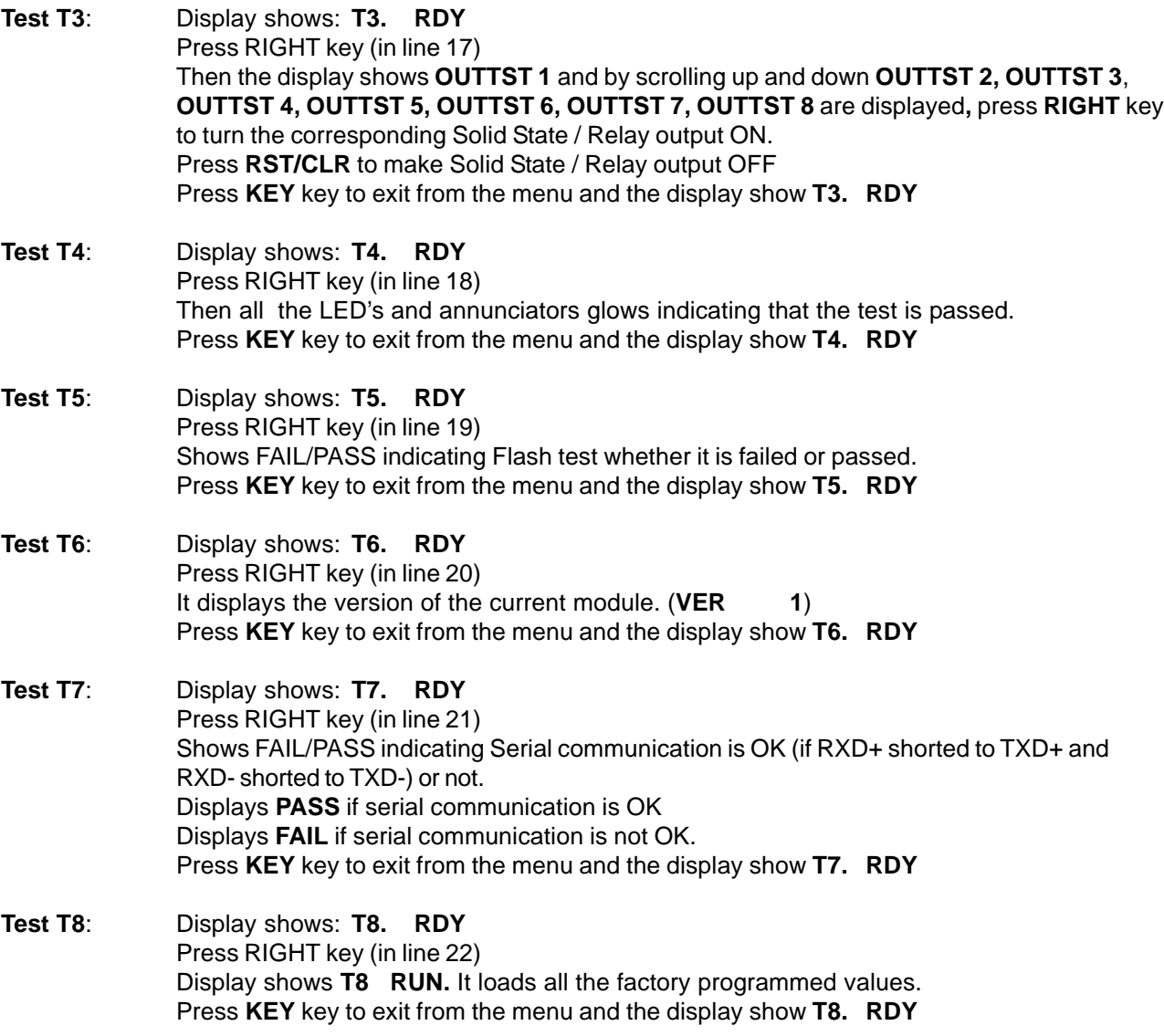

#### **EDITING PARAMETERS:**

Enter the program mode by following the Note mentioned below. Reach a particular line which is required to change by pressing Down key, then press Right Key, the first digit highlights, which indicate edit mode. Edit value by using UP and DOWN keys, then press Right key which will highlight the next digit. After entering the value, to confirm or exit from edit mode, press **KEY** key.

#### **NOTE 1:**

To enter program mode from run mode, Press **RUN/PGM** key, Then the display shows **LOC 0000,** with the first digit highlighted. Then edit the value by using UP and DOWN keys for the first digit as **2**, then press RIGHT key which will take the highlighting to second digit. Enter value as 6, similarly enter 3<sup>rd</sup> and 4<sup>th</sup> digits as 6. After entering the value for **LOC as 2666**, Press **KEY** key, it will enter to program mode. If the LOC doesn't match with 2666 then it will return to **RUN** Mode.

### **PROGRAMMING ...** Page 10

#### **BASIC OPERATION:**

The **MAX Position Advanced** operates as Unidirectional or Bidirectional counter with 'go thru zero' counting format. The **MAX Position Advanced** indicates both positive and negative numbers making it particularly useful in the display of four quadrant machine processes. A typical application is with a quadrature bidirectional transducer. The controller interprets direction and count. Four presets allow the user to program process limits and receive solid-state outputs signaling process status at a given position. Eight outputs are provided for user interface. Both 'greater than or equal' and 'less than' comparisons are provided for the four presets.

The value of the position counter is non-volatile, it is saved during programming and when power is removed from the unit. The Position counter contents are restored when exiting the Program mode and power is reapplied to the unit. The position counter can be preset to a Reference number by a 320 micro sec. pulse applied to the REF input if the REF.EN is active(input low). The position counter can be reset to zero by programming a reference setpoint of zero. The DISABLE input forces the outputs 'off' when active(low).

### **SETUP MODE OPERATION:**

The Reference and limit presets may be dynamically changed while in the RUN mode of operation by entering the SETUP mode. The counter continues counting without loss if the operator is using the SETUP mode to change a preset. The SETUP mode is entered by pressing KEY. The SET annunciator glows. The control continues to operate, keeping track of position and comparing presets. While in the SETUP mode the CLR/RST, Right key and Up and Down keys are active allowing data to be changed as required.

If a REF input is received while in the SETUP mode it is ignored. This feature is required so that spurious outputs are not generated. You may change any or all the SETUP mode lines. Changes to the operational presets (those used in the RUN mode) are made upon exiting SETUP mode.

Any changes that are made in the SETUP mode are saved at the appropriate program lines when the SETUP mode is exited. Exit the SETUP mode by pressing KEY. Exiting the SETUP restored the display to the current position.

### **INPUT LOGIC and CORRECTION CONSTANT PROGRAMMING:**

The input logic is user selectable for x1, x2 or x4 operation. This allows the user to effectively increase the resolution of the count input transducer. There are some limitations on the use of the input multiplier and they are outlined in the table below. In general, you cannot use x4 logic with a Unidirectional input device or x1 with a bidirectional device. (x2 logic detects the leading and trailing edges of each pulse, x4 logic detects leading and trailing edges of both signals on Quadrature inputs).

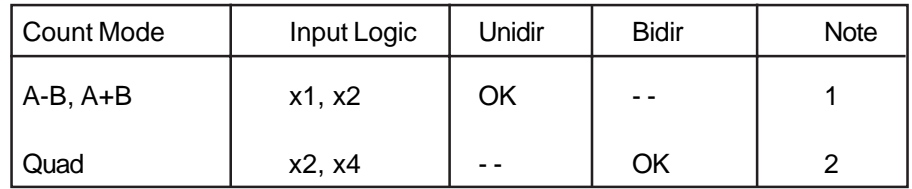

Notes:

- 1) Default is x1 logic if x4 is selected
- 2) Default is x2 logic if x1 was selected.

### **PROGRAMMING ... PROGRAMMING ...**

The correction constant has a user programmable range of six decades. This feature allows the user to factor the incoming count into useful engineering units (inches, cm, mm, etc.). The resolution of the count transducer and input logic should be chosen to take advantage of the best instantaneous accuracy of the calibrator. The best instantaneous accuracy is obtained with the correction constant setting not exceeding 1.00000. The general form of the equation for the correction constant is given below along with a typical example.

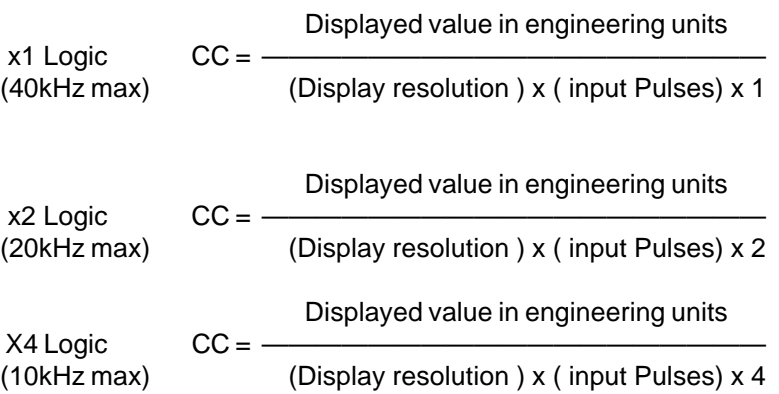

Use the necessary x1, x2 or x4 logic to make the correction constant (CC) as close to 1.00000 as possible without exceeding the maximum input frequency for that selection.

#### **EXAMPLE 1:**

A 1000 PPR Rotopulser is coupled to a machine with 1.2375 inches of travel per revolution of the Rotopulser. Display resolution is 0.001 with x2 logic selected.

1.2375 CC = ———————————————— = 0.61875  $(0.001)(1000)$  x 2

#### **EXAMPLE 2:**

If the Correction Constant for an application can be made to be exactly 0.50000 with the formulas, the display resolution can be improved to 0.0005 inches by setting the correction constant to 5.0000 and moving the display decimal point to the left 1 digit.

#### **REFERENCE (REF) AND REFERENCE ENABLE(REF. EN.) INPUT TIMING:**

Refer to the timing diagram below for REFERENCE input timing. The REF.EN input must be active (low) to enable the reference logic. The REFERENCE input is a negative going pulse (current sinking) with a duration of 320 micro seconds min. Re-referencing will not occur until the pulse goes inactive for a minimum of 320 micro sec. at which time the logic is re-enabled.

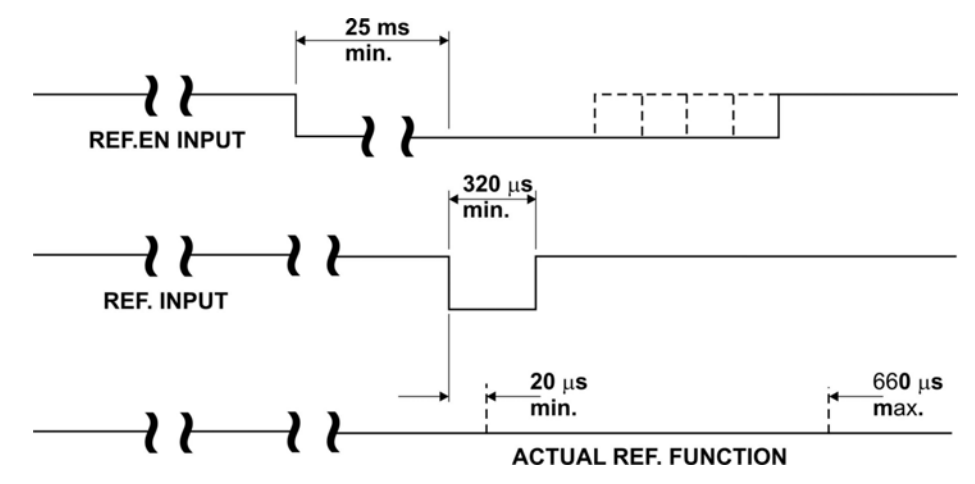

#### **PRESET OUTPUT COMPARISIONS:**

The preset outputs are generated based upon standard mathematical conventions. This is shown graphically by the number line below. In the positive quadrants the absolute values of the presets determine the comparison with the position counter. However, in the negative quadrants, the sign must be taken into account. Position and presets are always referenced to ZERO.

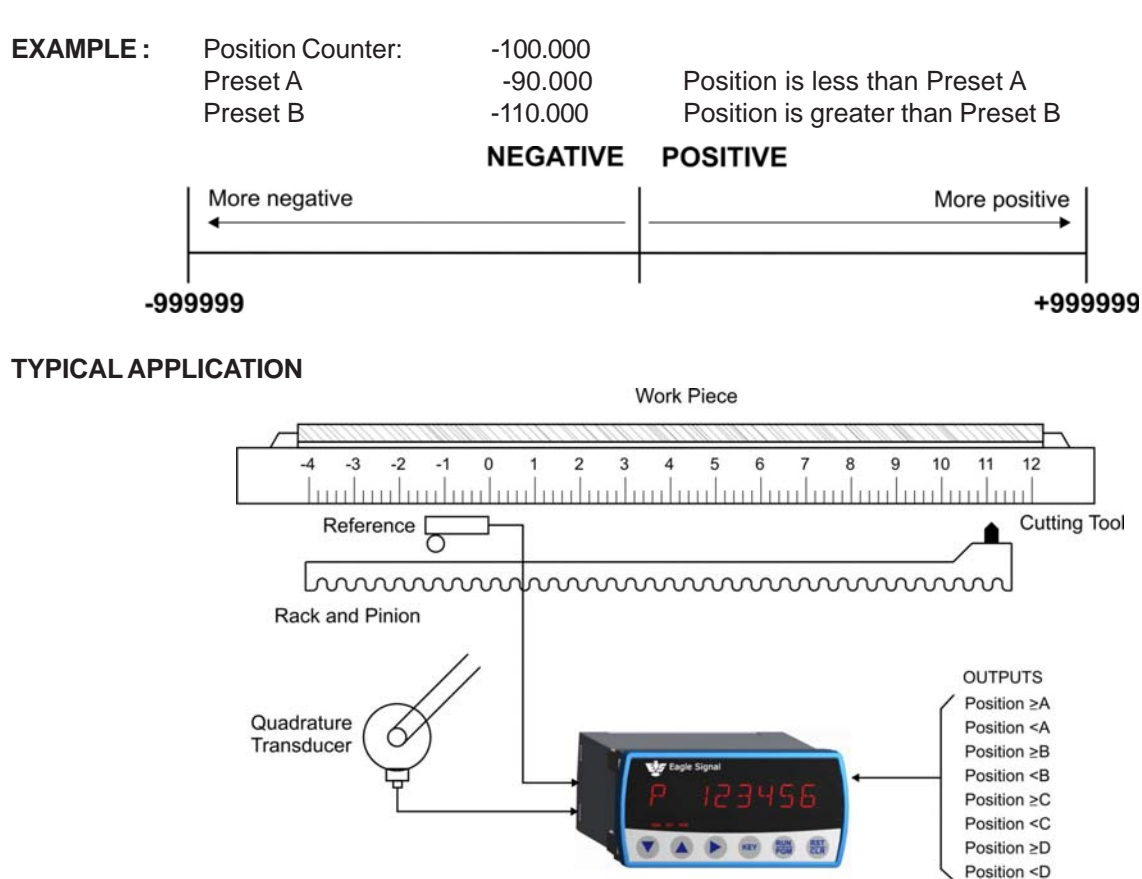

### **INSTALLATION** ... **Page 13**

#### **NOTES:**

- **1. Installations must be made in accordance with EAGLE SIGNAL manual 845 130.**
- **2. For application which require multiple products operation in parallel, see 845 130.**
- **3. When replacing older products, consult 845 130 for information regarding circuitry changes.**

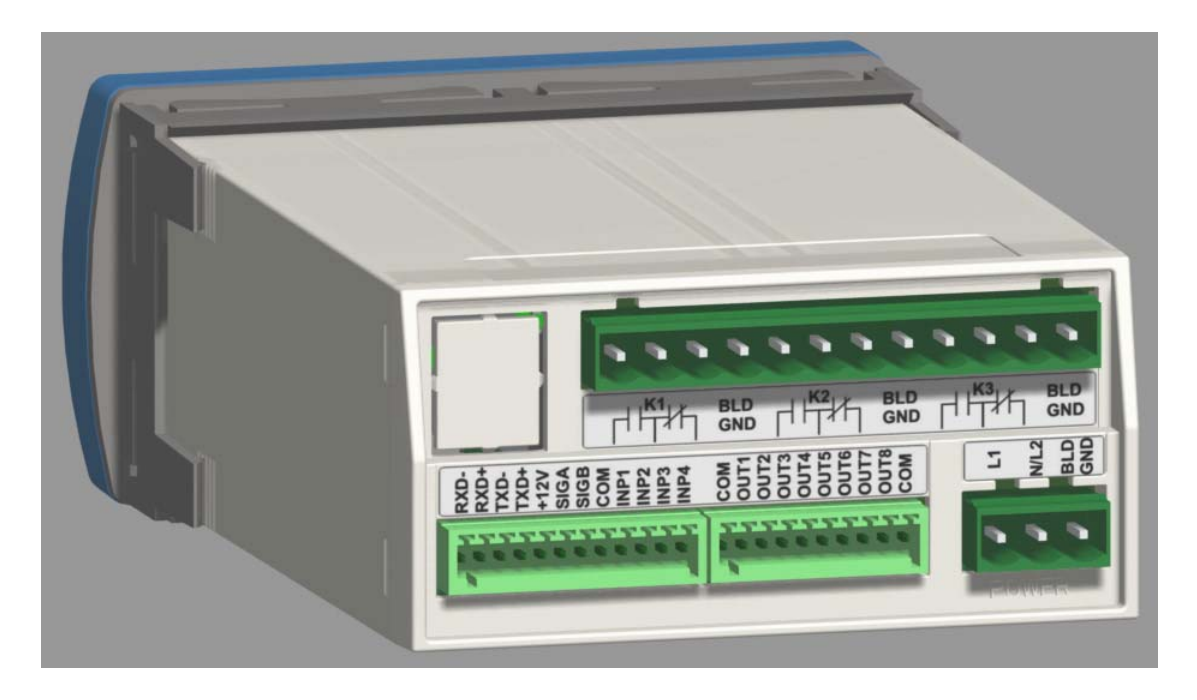

#### **A. PANEL MOUNTING:**

Make Panel Cutout. Affix adhesive gasket (if required) to panel. Remove the Unit holder and slide unit through the cutout. Slide back the Unit holder.

#### **B. INPUT POWER AC POWER**

Connect AC power to the unit Connect terminal **BLD GND** to BUILDING GROUND!

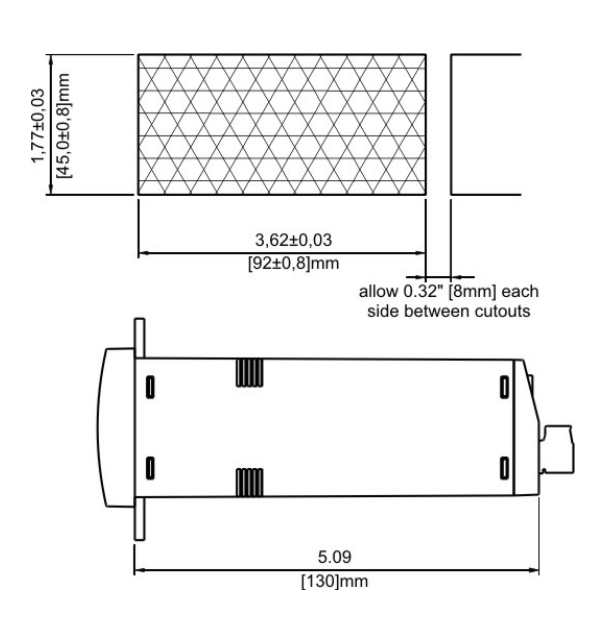

#### UNIT REQUIRES EXTERNAL **AN 38** Ľ. FUSE. USE 1/4A. FOR 115V (1/8A FOR 230V) FAST-BL0WO  $\Box$  $\Box$ 85-265 VAC, 50 / 60Hz, 20 VA ᠇᠊ᡃ

#### **DC POWER**

Connect +12 VDC to terminal **L1** and 12 Volt ground to terminal **N/L2**. Connect terminal **BLD GND** to BUILDING GROUND!

+12 VDC

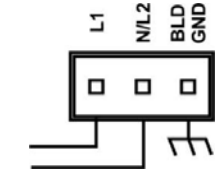

### **INSTALLATION ... Page 14**

### **C. CONTROL INPUTS**

#### **STOP/HOLD (Term INP1)**

Level sensitive 20 Hz Response 4.7 kΩ to + 12 VDC (Shows '1' during input diagnostic test).

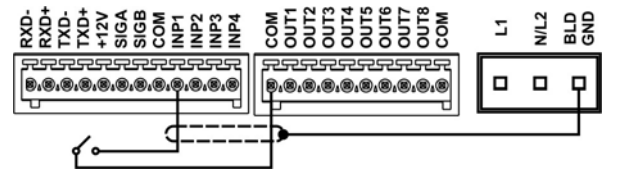

#### **REFERENCE ENABLE (Term INP2)**

Edge sensitive 20 Hz Response 4.7 k $\Omega$  to + 12 VDC (Shows '2' during input diagnostic test).

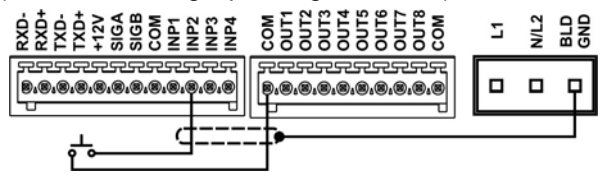

#### **OUTPUT DISABLE (Term INP3)**

Edge sensitive 20 Hz Response 4.7 k $\Omega$  to + 12 VDC (Shows '3' during input diagnostic test).

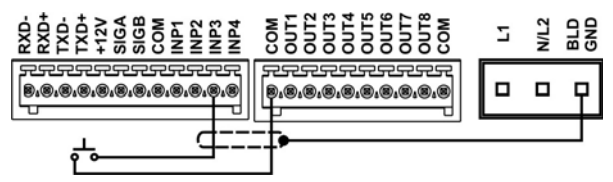

#### **REFERENCE (RESET) (Term INP4)**

Edge Sensitive 20 Hz Response 4.7 k $\Omega$  to + 12 VDC (Shows '4' during input diagnostic test).

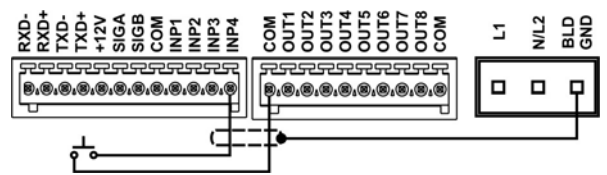

#### **D. CONTROL OUTPUTS**

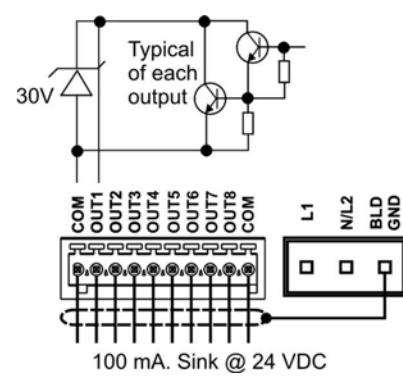

#### **E. COUNTER INPUTS**

#### **BIDIRECTIONAL ENCODERS (Type 42, 62 Rotopulser)**

SIG A leads SIG B by 90 deg 1.0 kΩ to COM

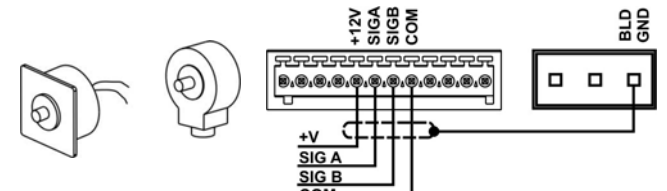

#### **UNIDIRECTIONAL ENCODERS (Type 53 Pickup, 76 Roto)**

SIG A Adds; SIG B Subtracts 1.0 kΩ to COM

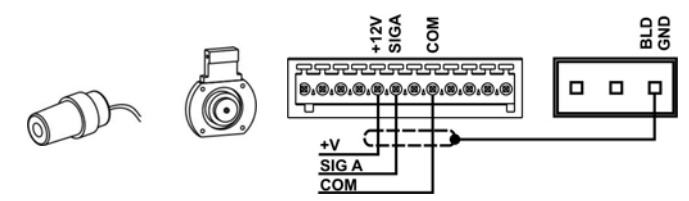

#### **OPEN COLLECTOR (NPN)**

SIG A Adds; SIG B Subtracts 1.0 kΩ To COM Customer supplied Pullup Resistor (typ)

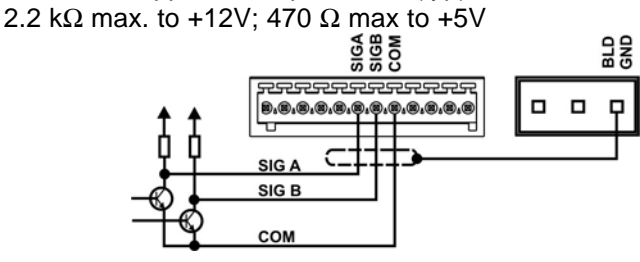

#### **F. RELAY OUTPUTS (optional)**

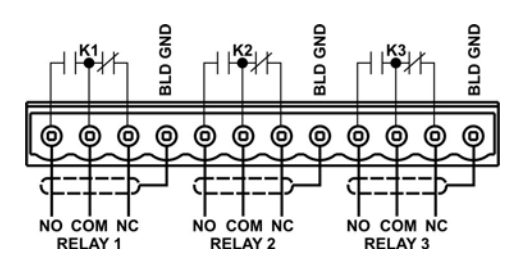

#### **GENERAL WIRING RULES:**

- 1. Use only Shielded cables for all signal wiring.
- 2. Separeat signal and load switching wiring.
- 3. Supply AC power through a separately fused circuit
- 4. Terminal connector plug accepts 20 28 AWG wires

### **INSTALLATION ...** Page 15

#### **Replacement Arrangement: (To Mount MAX Position Advanced in 1/4 DIN panel cutout)**

Follow these steps to mount **MAX** Position Advanced in place of existing Max Sr. Products, Panel cutout Size of 5.43" x 2.68".

a) Affix adhesive gasket (if required) to panel.

- b) Insert Large Bezel from front size.
- c) Match the locking plates to the mounting holes of the bezel from inside and drive the screws.

d) Remove the Unit holder of the **MAX** Position Advanced and slide unit through Large Bezel from front and slide back the unit holder.

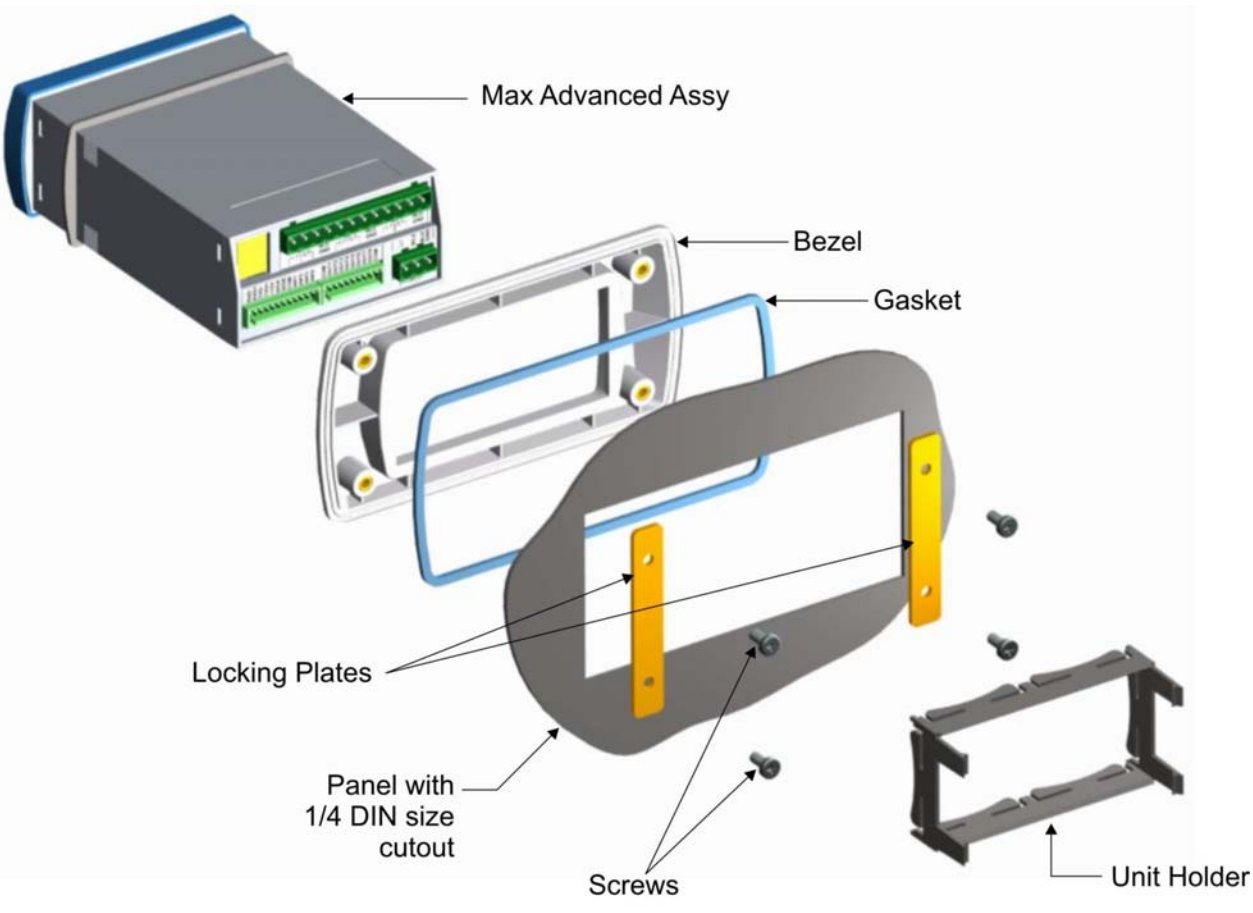

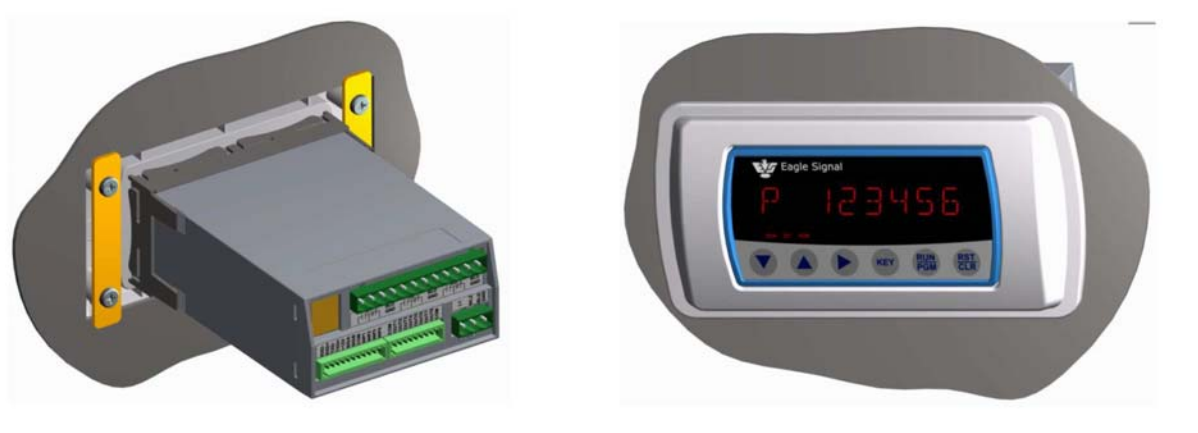

**Rear View** 

**Front View** 

### **SERIAL COMMUNICATION ...** Page 16

#### **OVERVIEW**

The **MAX** Position Advanced is equipped with an RS-485 Serial interface for remote data collection, programming and networking applications. Front panel keyboard and some external control inputs are supported. Additionally, facilities are provided for individual (local) and group (global) control of single and multiple unit configurations respectively in a bus oriented system. Knowledge of serial communications is required by the user who wishes to use the remote capabilities or to integrate the control into a larger system.

Two applications will be discussed. The first consists of a single **MAX** Position Advanced and a display terminal. It explains the use of the serial commands that mimic the keyboard operation and some control inputs. These are the LOCAL commands. Next, an application of multiple units under the control of a host computer will be discussed. The GLOBAL commands will be discussed in this section.

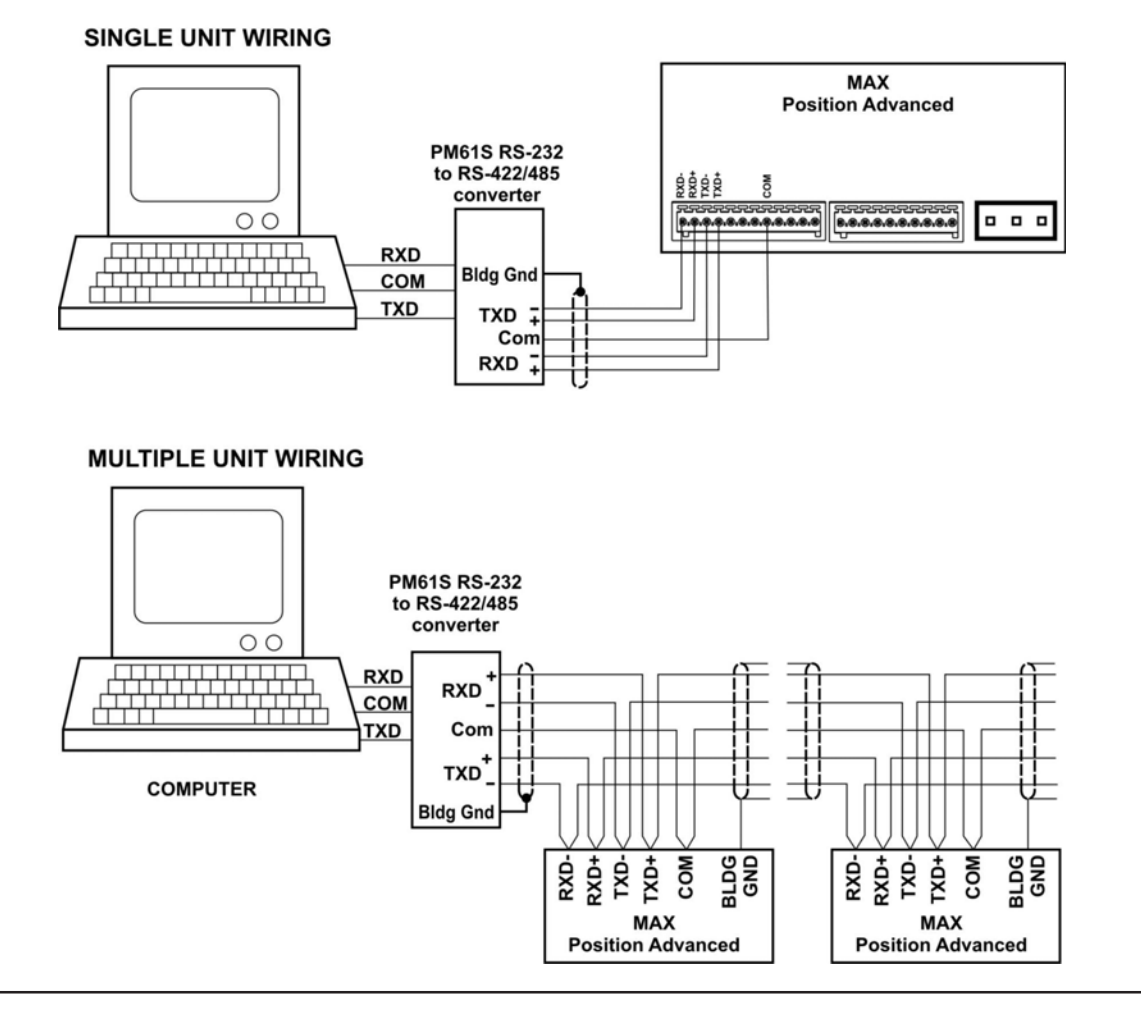

#### **SERIAL CONNECTIONS**

#### **TERMINATION**

The RS-485 receivers require the termination to minimize the effects of noise while the bus is not being driven. The **MAX** and PM61 products incorporate the terminations shown on the right internally. When connection is made to RS-485 device other than a **MAX** or PM61, the receiver should be terminated as shown.

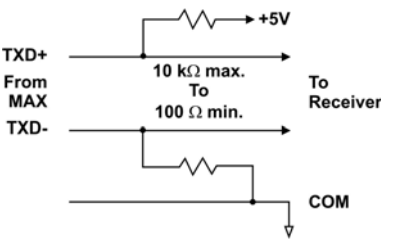

#### **CABLE SELECTION**

The **MAX** serial interface uses a simple interconnect scheme and low cost wiring making it superior to parallel data transfer schemes. Through three (3) wire pairs, remote operation at distances up to 5,000 feet can be implemented. The following general guidelines should be observed.

- 1. Use #24 AWG twisted pair, overall shielded cable.
- 2. Use a "daisy chained" connection scheme for bus systems.
- 3. If a "multidrop" system is used, keep the drop length at 10% of the main line.
- 4. Tie the cable shield to BUILDING GROUD at the MAX end of the cable.
- 5. Crimp both the wires to a common lug for Multiple unit wiring.

RECOMMENDED CABLE TYPES:

Belden #9503 Alpha #5493

#### **PROTOCOL : Modbus RTU**

Modbus is the one of the industrial standard protocol. There are two types of Modbus implementation, one is 'ASCII' and other is 'RTU', since RTU (Remote Terminal Unit) is the more popular, **MAX** Count-Advanced has supported 'Modbus RTU' Protocol.

Modbus RTU protocol is supported by almost all industrial standard automation products like PLCs , Motor Drives, DCS, and SCADA etc.

Modbus is a Message based master-slave type protocol, where as there is a one master on a multi-drop communication bus and several slaves connected which are addressed as per their unique slave id. The master sends a query to slaves to read the data from slave as well as writes data on the slave.

#### **Following is the serial port specifications:-**

Baud Rate:- Programmable as OFF (OFF= no communication) or 1200, 2400, 4800, 9600 Data format:- 8 bit , no parity, 1 start bit, 1 stop bit

Supported Modbus Queries: **MAX** Position Advanced

- supports the three types of modbus commands,
- 1. Command 03 (Read Holding Register)
- 2. Command 16 (Write Holding Registers)
- 3. Command 04 (Read Input Register)

#### **Description of modbus commands:-**

#### **Command 03 (Read Holding Register)**

Read Multiple Holding Registers.

This command will allow the master to read Programmed Parameters like presets settings etc. Using this command maximum 2 numbers of 16 bit integers can be read together in single query. That means, 3 or more holding register read can not be done in a single query. Multiple queries can be sent for different address to read the data from instrument. Since most of the variables

are 32 bit long integers, the modbus master need to read two concurrent integer words and combine them to form a 32 bit long integer for processing.

Following is an example of how to do it.

Assume that the value of the Reference is 123456. The Hex value will be 1E240H. The Holding Register address of Reference is (40000 : 40001) and hence, address 40000 will contain 01h (Most Significant word) and address 40001 will contain E240h value (Least significant word).

#### **Note:**

#### **Ensure to switch off & on the unit after editing the programming parameters through the MODBUS commands.**

- 1 PLC: Programmable Logic controller,
- 2. DCS Distributed Control Systems
- 3. SCADA: Supervisory controls & Data Acquisition.

#### **Command 03…**

Format of command as per above example where Reference is having 123456 value Following will be a query from master followed by the response from the slave.

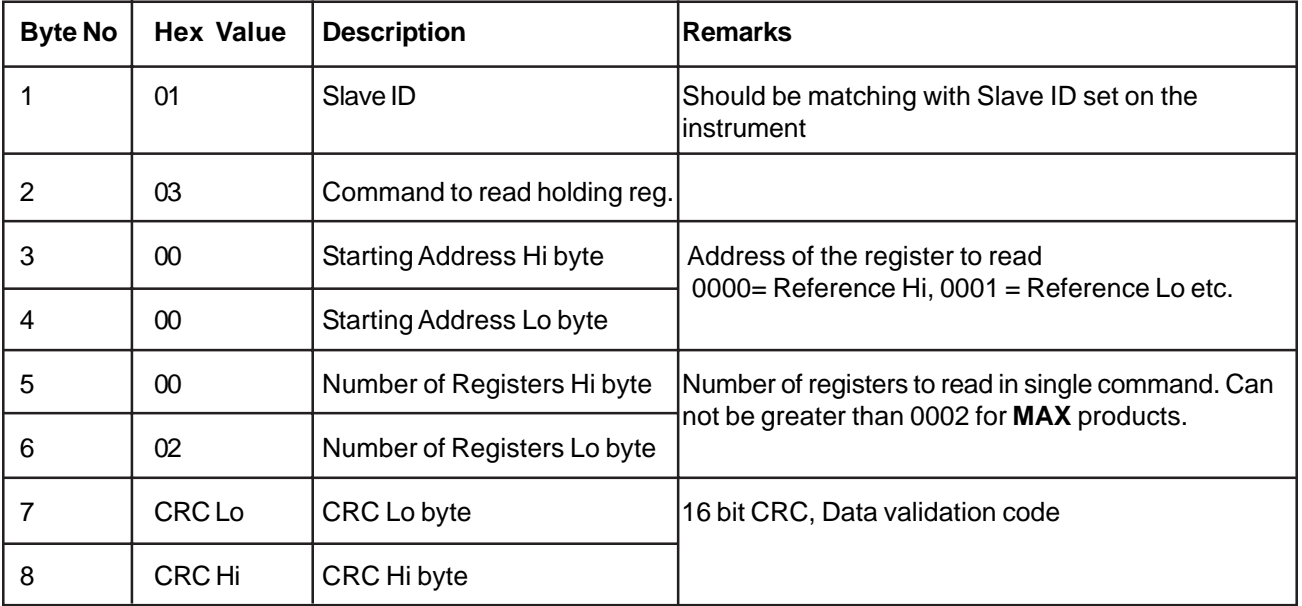

Following will be the Response from the instrument. Multiple slave units may be connected to Modbus RS485 bus, the instrument with Slave ID=1 will respond to this query.

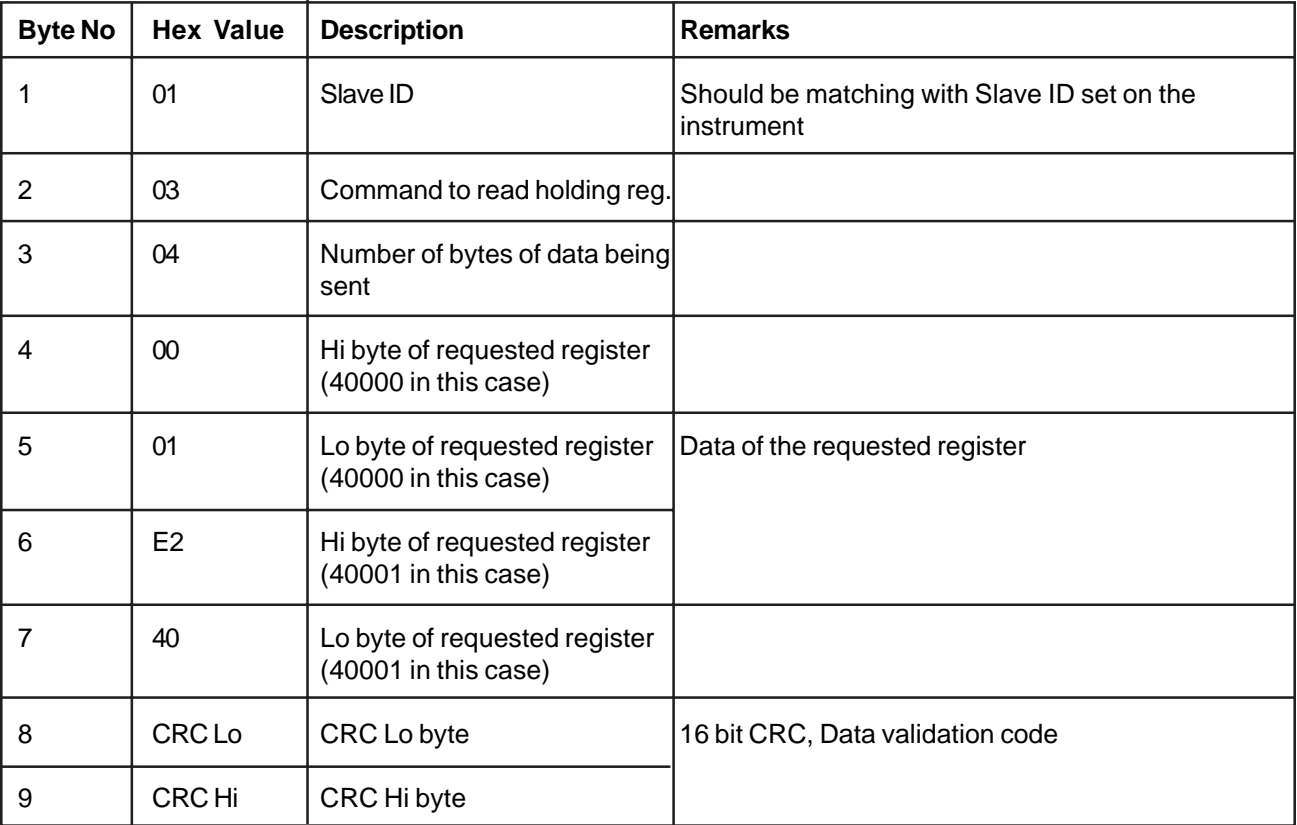

#### **Command 16: (WRITE Holding Registers)**

This Command is used to write/Edit programmable Parameters. Following example illustrates how to write P1 the values 345678 .

P1 setting value 345678 = 5464E hex.

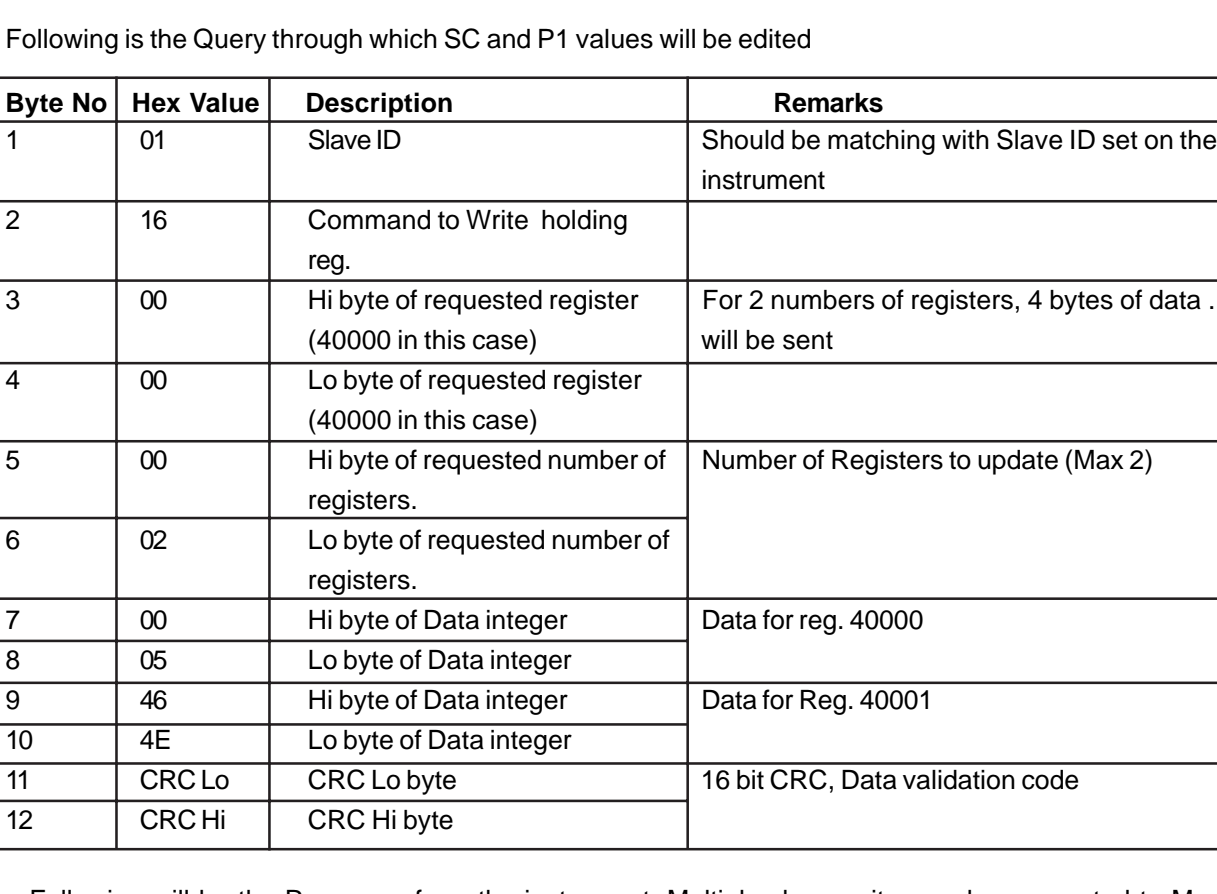

Following will be the Response from the instrument. Multiple slave units may be connected to Modbus RS485 bus, the instrument with Slave ID=1 will respond to this query as follows.

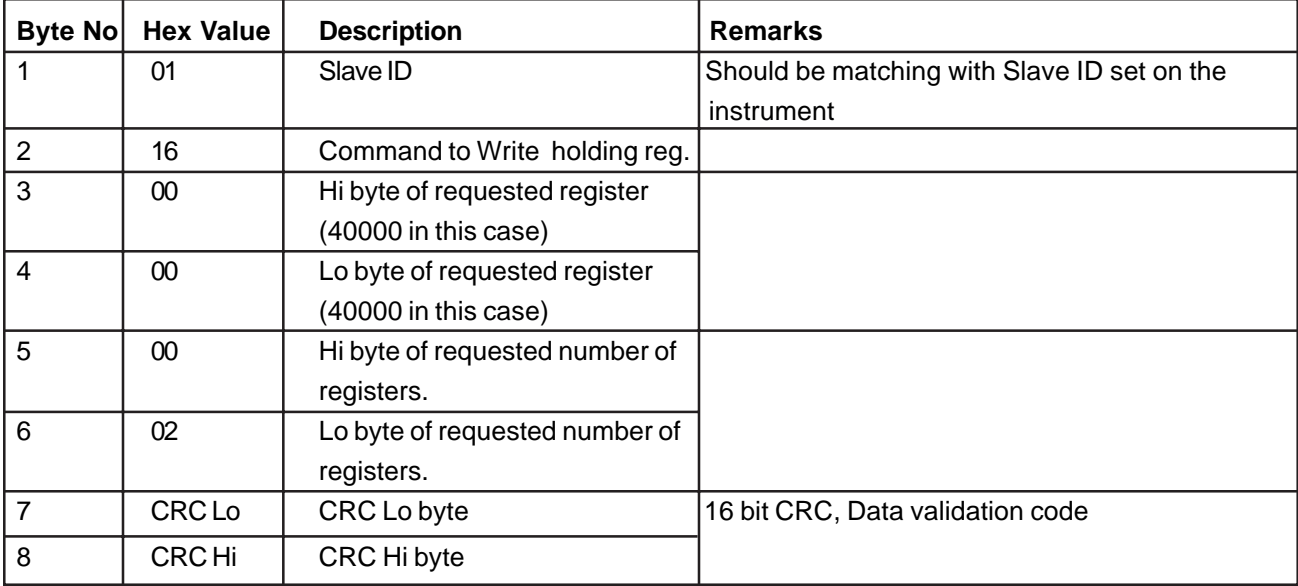

#### **3. Command 04 (Read Input Register)**

Command 04 works in similar way as command 03 except it reads input registers like counts Position, which is the process parameter, instead of programmable parameters like in command 03. The query and response is exactly same as command 03, except that the command field will have 04 instead of 03 and the data transaction will be related to input registers instead of holding registers. The process parameter like Reference cannot be edited.

Following is the Modbus Address Table for Input registers:-

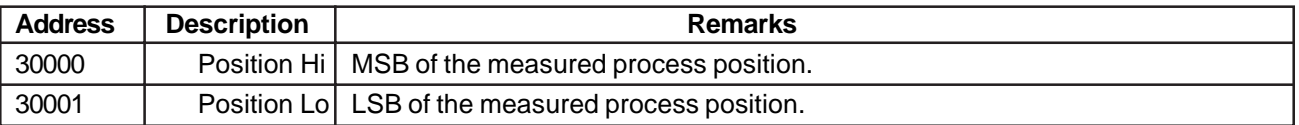

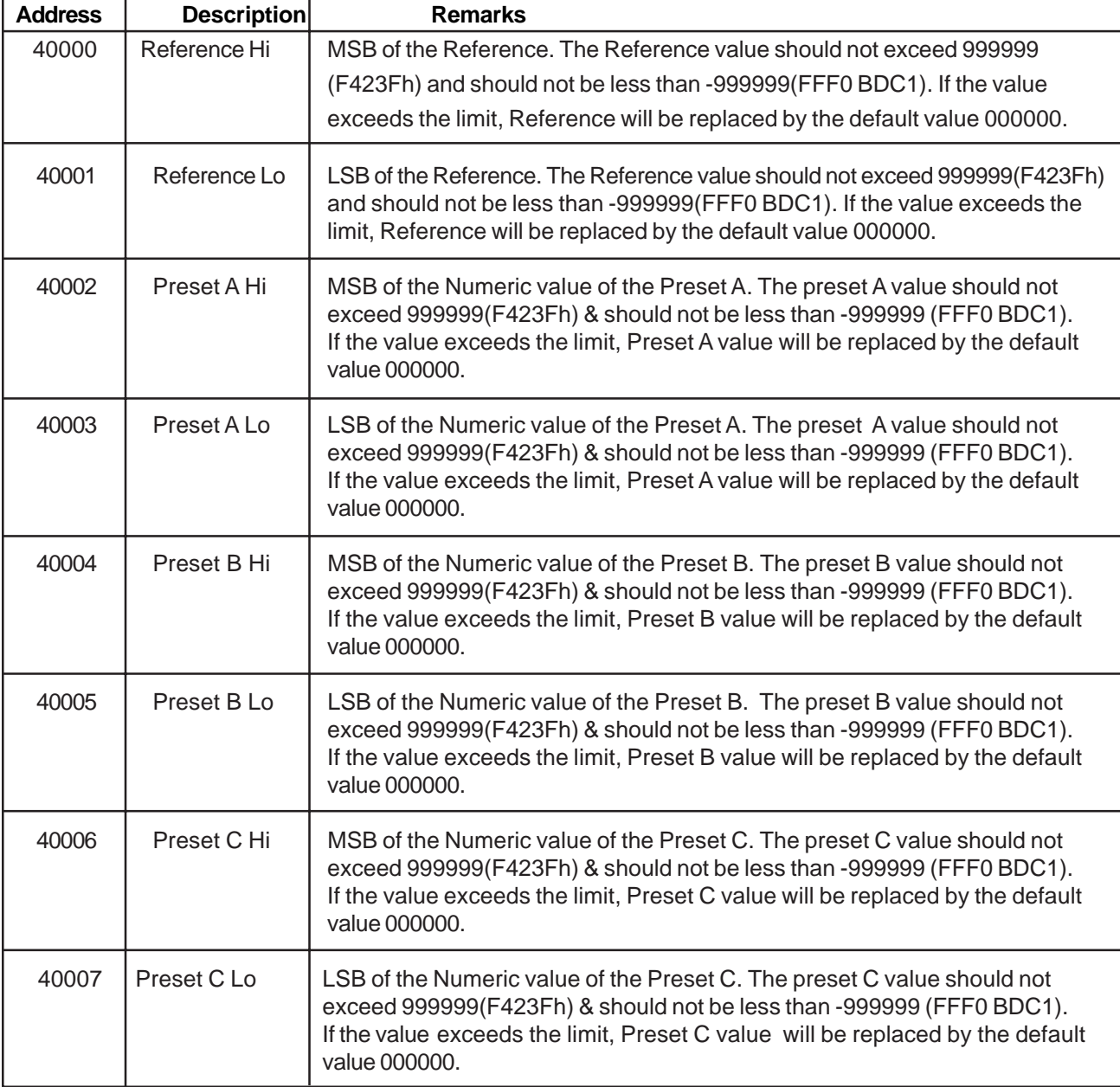

Following is the Modbus Address Table for Holding registers:-

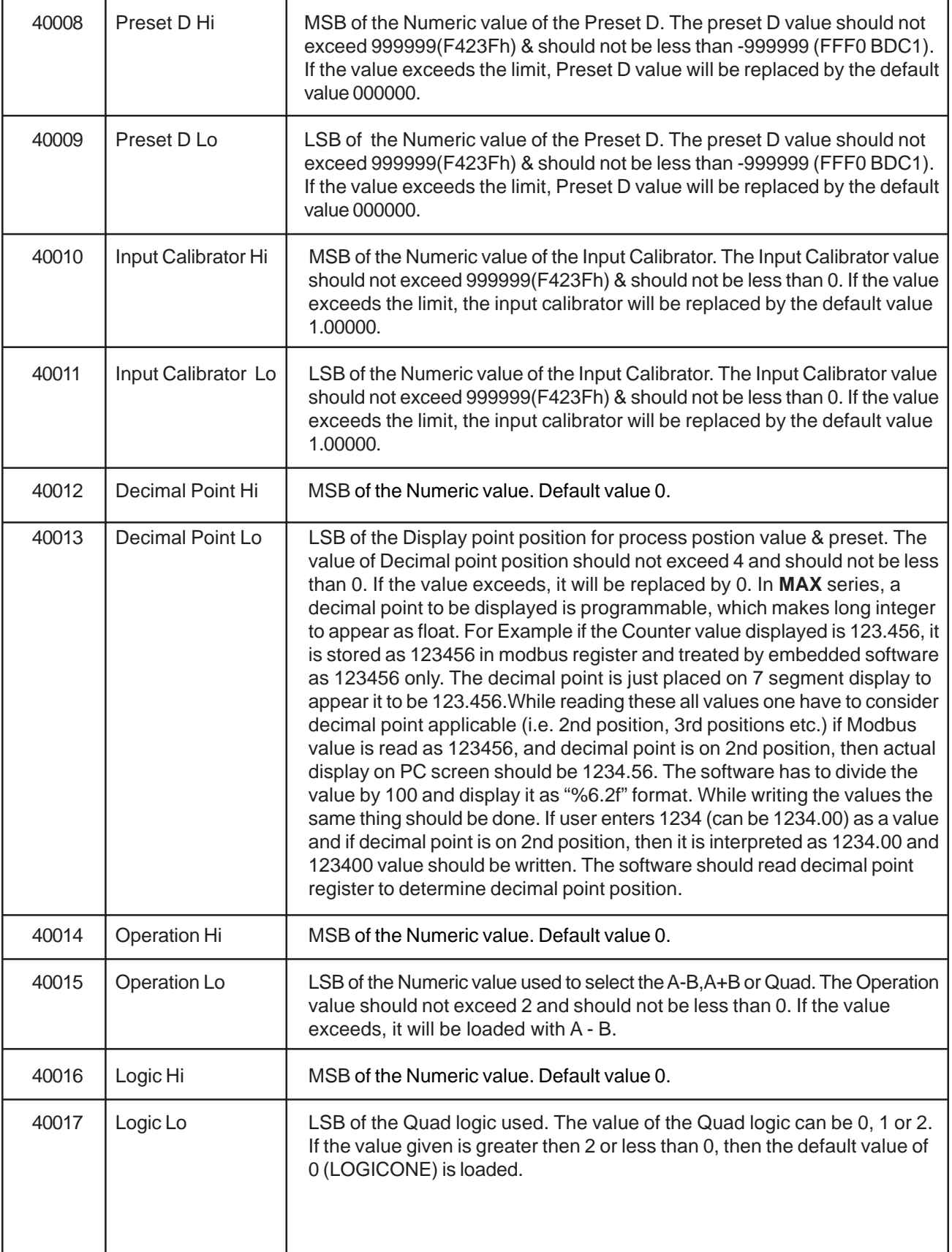

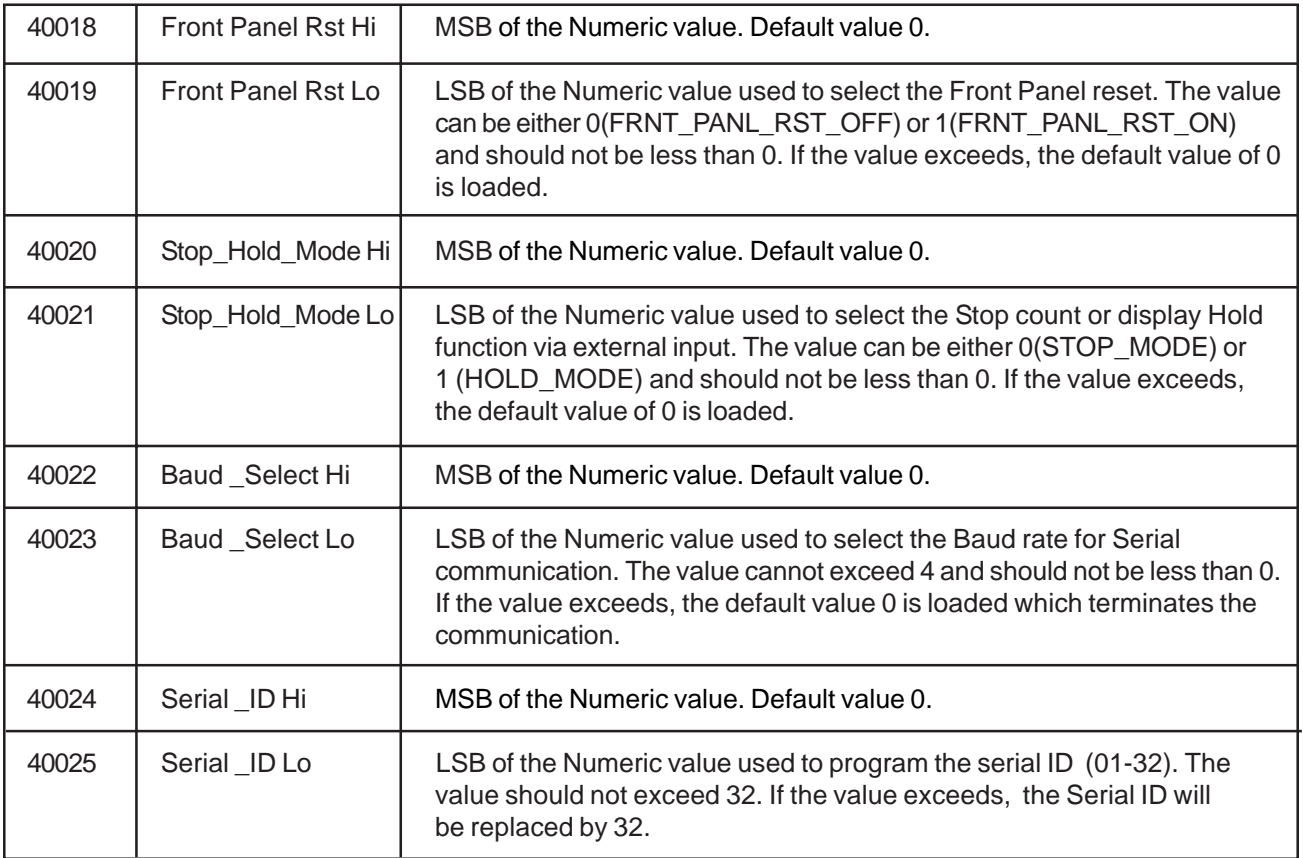

### **ORDERING INFORMATION ...** Page 24

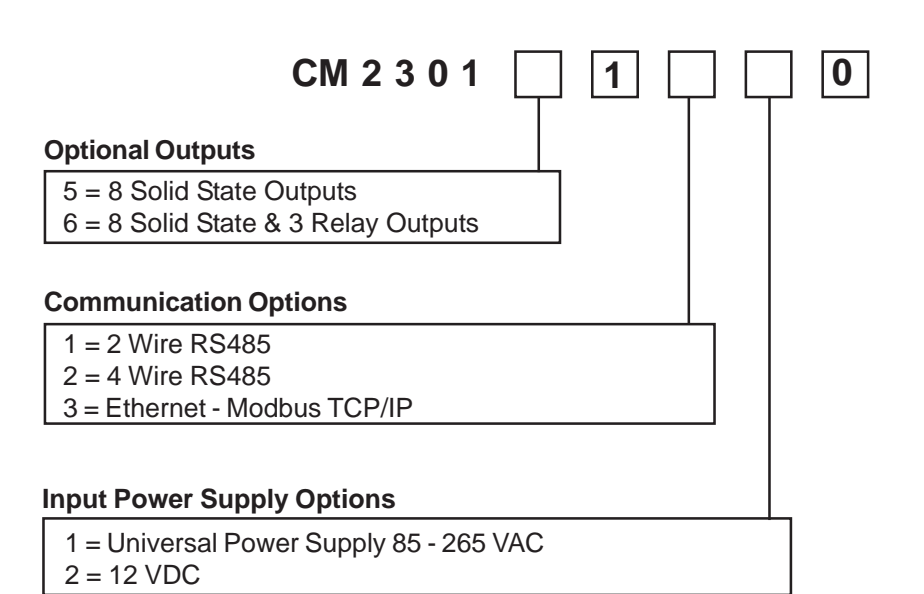

**WARRANTY**

Standard products manufactured by the Company are warranted to be free from workmanship and material for a period of one year from the date of shipment, and products which are defective in workmanship or material will be repaired or replaced, at the option of the Company, at no charge to the buyer. Final determination as to whether a product is actually defective rests with the company. The obligation of the company hereunder shall be limited solely to repair and replacement of products that fall within the foregoing limitations, and shall be conditioned upon receipt by the company of written notice of any alleged defects or deficiency promptly after discovery within the warranty period, and in the case of components or units purchased by the company, the obligation of the company shall not exceed the settlement that the company is able to obtain from the supplier thereof. No products shall be returned to the company without its prior consent. Products which the company consents to have returned shall be shipped F.O.B. the Company's factory. The Company cannot assume responsibility or accept invoices for unauthorized repairs to its components, even though defective. The life of the products of the Company depends, to a large extent, upon the type of usage thereof, and THE COMPANY MAKES NO WARRANTY AS TO FITNESS OF ITS PRODUCTS FOR SPECIFIC APPLICATIONS BY THE BUYER NOR AS TO PERIOD OF SERVICE UNLESS THE COMPANY SPECIFICALLY AGREES OTHERWISE IN WRITING AFTER THE PROPOSED USAGE HAS BEEN MADE KNOWN TO IT.

THE FOREGOING WARRANTY IS EXCLUSIVE AND IN LIEU OF ALL OTHER WARRANTIES EXPRESSED OR IMPLIED, INCLUDING, BUT NOT LIMITED TO ANY WARRANTY OF MERCHANTABILITY OR OF FITNESS FOR A PARTICULAR PURPOSE.

SERVICE

If this product requires service, call Eagle Signal for an RMA (Return Material Authorization) number, pack it in a sturdy carton and ship prepaid to: Service Dept. at address below.

Include 1. Description of the problem

- 2. Name of the responsible person
- 3. Purchase order number
- 4. Return shipping instructions.

**Eagle Signal Controls** 2100 W Broad St. P.O. Box 368, Elizabethtown, NC 28337 TEL : 1800-390-6405 FAX: 910-879-5486 **Printed in U.S.A**